**Conmutador Ethernet (conmutador reforzado no** 

**administrado de 4/8 puertos)**

**Guía de inicio rápido**

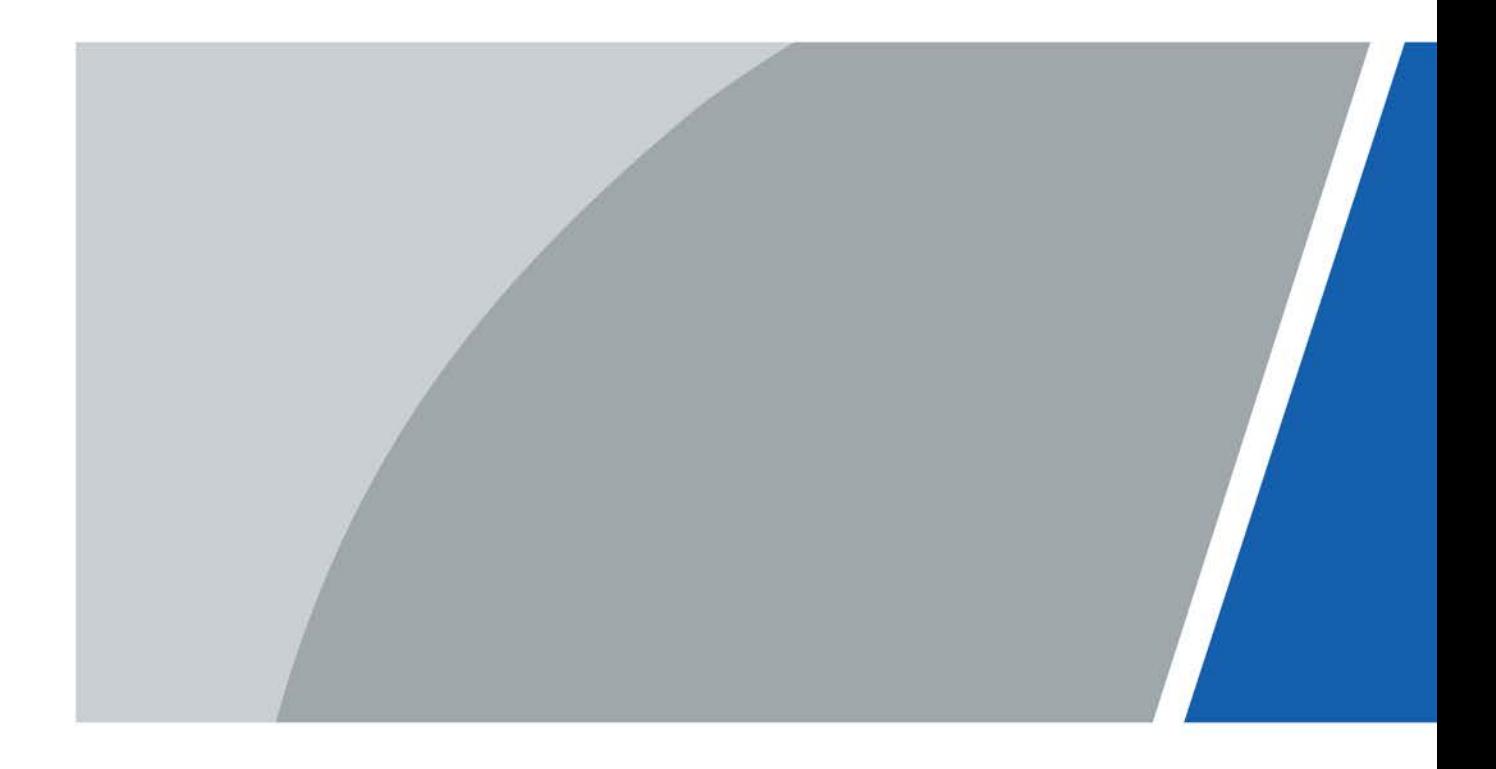

# **Prefacio**

### <span id="page-1-0"></span>General

Este manual presenta principalmente los pasos de hardware, instalación y cableado del interruptor reforzado no administrado de 4/8 puertos (en lo sucesivo, "el dispositivo").

### Instrucciones de seguridad

Las siguientes palabras de señalización categorizadas con significado definido pueden aparecer en el manual.

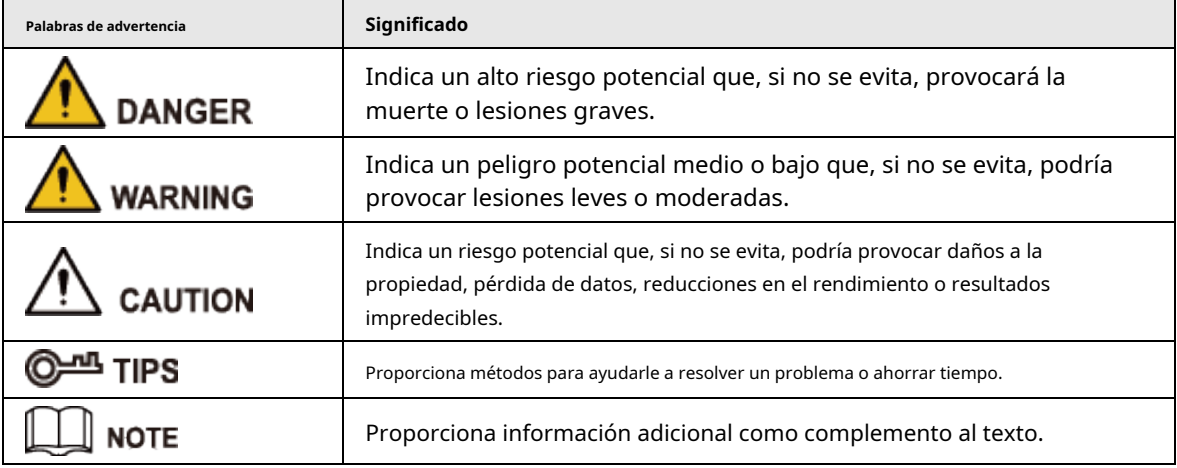

### Revisión histórica

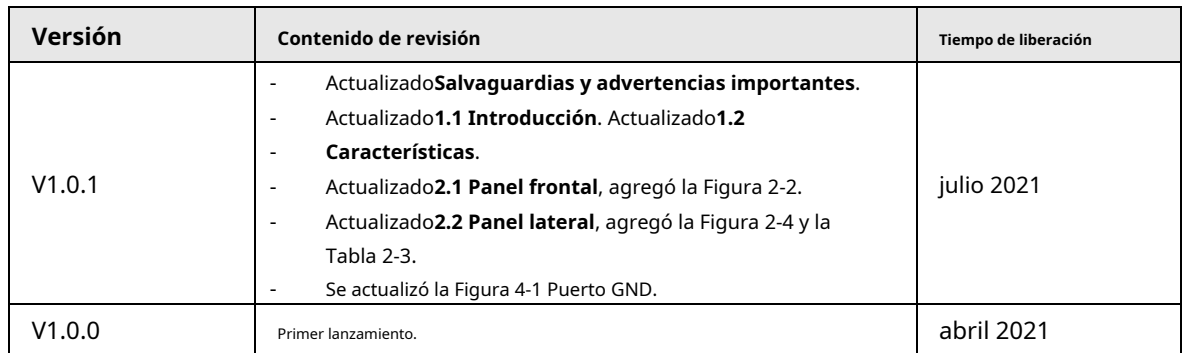

### Aviso de protección de privacidad

Como usuario del dispositivo o controlador de datos, puede recopilar datos personales de otras personas, como su rostro, huellas dactilares y número de placa del automóvil. Debe cumplir con las leyes y regulaciones locales de protección de la privacidad para proteger los derechos e intereses legítimos de otras personas mediante la implementación de medidas que incluyen, entre otras: Proporcionar una identificación clara y visible para informar a las personas sobre la existencia del área de vigilancia y proporcionar la información de contacto requerida.

### Acerca del Manual

- El manual es sólo para referencia. Pueden encontrarse ligeras diferencias entre el manual y el producto.
- No somos responsables de las pérdidas incurridas debido a la operación del producto de manera que no cumpla con el manual.
- El manual se actualizará de acuerdo con las últimas leyes y regulaciones de las jurisdicciones relacionadas.

Para obtener información detallada, consulte el manual del usuario en papel, utilice nuestro CD-ROM, escanee el código QR o visite nuestro sitio web oficial. El manual es sólo para referencia. Es posible que se encuentren ligeras diferencias entre la versión electrónica y la versión en papel.

- Todos los diseños y software están sujetos a cambios sin previo aviso por escrito. Las actualizaciones de productos pueden provocar que aparezcan algunas diferencias entre el producto real y el manual. Comuníquese con el servicio de atención al cliente para obtener el programa más reciente y la documentación complementaria.
- Pueden existir errores en la impresión o desviaciones en la descripción de las funciones, operaciones y datos técnicos. Si hay alguna duda o disputa, nos reservamos el derecho de dar una explicación final.
- Actualice el software del lector o pruebe otro software de lectura convencional si no se puede abrir el manual (en formato PDF).
- Todas las marcas comerciales, marcas comerciales registradas y nombres de empresas que aparecen en este manual son propiedad de sus respectivos dueños.
- Visite nuestro sitio web, comuníquese con el proveedor o con el servicio de atención al cliente si ocurre algún problema durante el uso del dispositivo.
- Si existe alguna incertidumbre o controversia, nos reservamos el derecho de dar una explicación final.

# <span id="page-3-0"></span>**Salvaguardias y advertencias importantes**

El manual le ayuda a utilizar nuestro producto correctamente. Para evitar peligros y daños a la propiedad, lea atentamente el manual antes de utilizar el producto y le recomendamos encarecidamente que lo guarde en buen estado para consultarlo en el futuro.

### Requisitos operativos

- Transporte, utilice y almacene el dispositivo en los rangos permitidos de humedad y temperatura.
- Evite salpicaduras de líquidos sobre el dispositivo. No coloque objetos llenos de líquido sobre el dispositivo para evitar que el líquido fluya hacia el dispositivo.
- No desmonte el dispositivo sin instrucción profesional.
- Utilice el dispositivo con voltaje nominal de entrada y salida.
- Asegúrese de que la fuente de alimentación del dispositivo funcione correctamente antes de usarlo.
- No desconecte el cable de alimentación del dispositivo mientras esté encendido.
- Al retirar el cable, primero apague el dispositivo para evitar lesiones personales.
- Rango de temperatura de funcionamiento: –30 °C (-22 °F) a +65 °C (149 °F).
- Este es un producto de clase A. En un entorno doméstico, esto puede causar interferencias de radio, en cuyo caso es posible que se solicite al usuario que tome las medidas adecuadas.

### requerimientos de instalación

- Observe todos los procedimientos de seguridad y use el equipo de protección requerido proporcionado para su uso mientras trabaja en altura.
- Utilice la batería correctamente para evitar incendios, explosiones y otros peligros.
- No exponga el dispositivo directamente a la luz solar y manténgalo alejado del calor.
- No instale el dispositivo en un ambiente húmedo y manténgalo alejado del polvo y el hollín.
- Instale el dispositivo en un ambiente bien ventilado. No bloquee la ventilación del dispositivo.
- Cumpla estrictamente con las normas locales de seguridad eléctrica y asegúrese de que el voltaje en el área sea constante y se ajuste a los requisitos de energía del dispositivo.
- Utilice el adaptador de corriente o la fuente de alimentación del estuche proporcionada por el fabricante del dispositivo.
- Conecte el dispositivo con el adaptador antes de encenderlo.
- No conecte el dispositivo a más de una fuente de alimentación. De lo contrario, el dispositivo podría dañarse.
- $\blacktriangleright$  El dispositivo es un aparato eléctrico de clase I. Asegúrese de que la fuente de alimentación del dispositivo esté conectada a una toma de corriente con conexión a tierra de protección.
- Asegúrese de conectar a tierra el dispositivo (sección del cable de cobre: > 2,5 mm²; resistencia a tierra: ≤ 4 Ω).
- Los estabilizadores de voltaje y los dispositivos de protección contra rayos son opcionales según la fuente de alimentación y el entorno circundante.
- Para garantizar la disipación del calor, el espacio entre el dispositivo y el área circundante no debe ser inferior a 10 cm en los lados y 10 cm en la parte superior del dispositivo.
- Al instalar el dispositivo, asegúrese de que se pueda acceder fácilmente al enchufe de alimentación y al acoplador del aparato para cortar la alimentación.
- No bloquee el ventilador del dispositivo con objetos como periódicos, manteles o cortinas.
- No acerque el dispositivo a llamas abiertas, como por ejemplo velas encendidas.

## Requisitos de mantenimiento

- Apague el dispositivo antes del mantenimiento.
- Marque los componentes clave en el diagrama del circuito de mantenimiento con señales de advertencia.

# Tabla de contenido

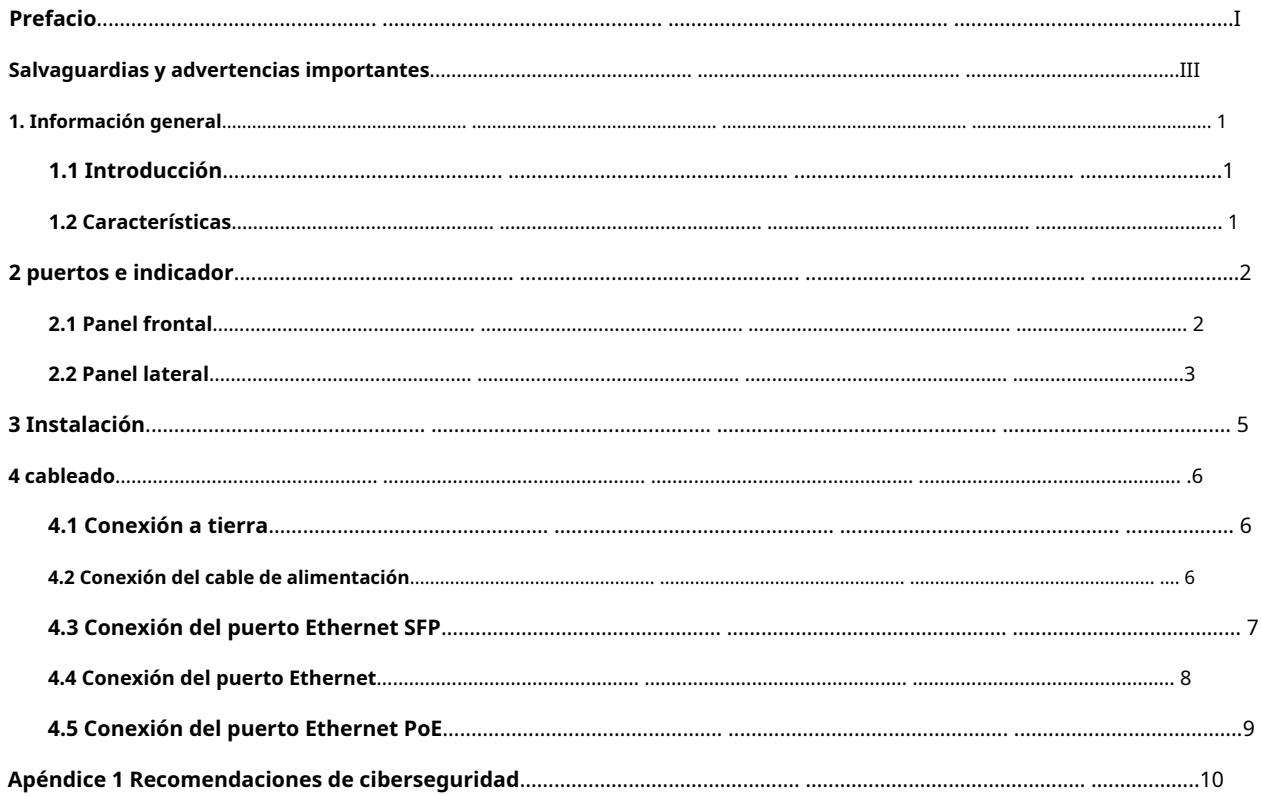

### **1. Información general**

# <span id="page-6-1"></span><span id="page-6-0"></span>**1.1 Introducción**

El dispositivo es un interruptor reforzado. Proporciona un motor de conmutación de alto rendimiento y una gran memoria intermedia para garantizar una transmisión fluida de secuencias de vídeo. Con su diseño totalmente metálico y sin ventilador, el dispositivo tiene una gran capacidad de disipación de calor en la superficie de su carcasa y es capaz de funcionar en entornos que oscilan entre –30 °C (-22 °F) y +65 °C (149 °F). Con su diseño DIP, proporciona una variedad de modos de trabajo que se adaptan a diferentes escenarios, incluidos pasillos y oficinas.

### <span id="page-6-2"></span>**1.2 Características**

- Puertos Ethernet de 4/8 × 10 Mbps/100 Mbps o 10 Mbps/100 Mbps/1000 Mbps.
- Los puertos de enlace ascendente incluyen puertos Ethernet y puertos ópticos.
- Todos los puertos cumplen con los requisitos de los estándares IEEE802.3af e IEEE802.3at. Los puertos rojos también cumplen con los estándares Hi-PoE e IEEE802.3bt, y los puertos naranjas cumplen con el estándar Hi-PoE.
- Transmisión PoE de larga distancia de 250 m, que se puede habilitar mediante el interruptor DIP.
- Perro guardián PoE para la detección en tiempo real del estado del dispositivo terminal.
- Sin ventilador.
- Montaje en escritorio y montaje en carril DIN.

# **2 puertos e indicador**

# <span id="page-7-1"></span><span id="page-7-0"></span>**2.1 Panel frontal**

Las siguientes figuras son sólo como referencia y pueden diferir del producto real.

Figura 2-1 Panel frontal (con PoE) 6  $\overline{7}$ 8 9 1

Figura 2-2 Panel frontal (sin PoE)

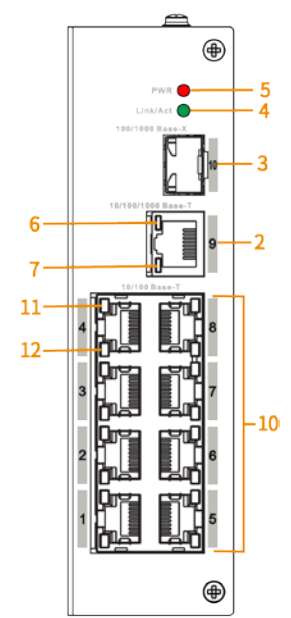

A continuación se muestran todos los puertos e indicadores en el panel frontal del conmutador reforzado no administrado de 4/8 puertos. Es posible que el dispositivo real solo tenga algunos de estos puertos e indicadores.

Tabla 2-1 Descripción del panel frontal

| No. | <b>Descripción</b>                                                                         |
|-----|--------------------------------------------------------------------------------------------|
|     | Puertos Ethernet PoE autoadaptativos de 10 Mbps/100 Mbps o 10 Mbps/100 Mbps/<br>1000 Mbps. |

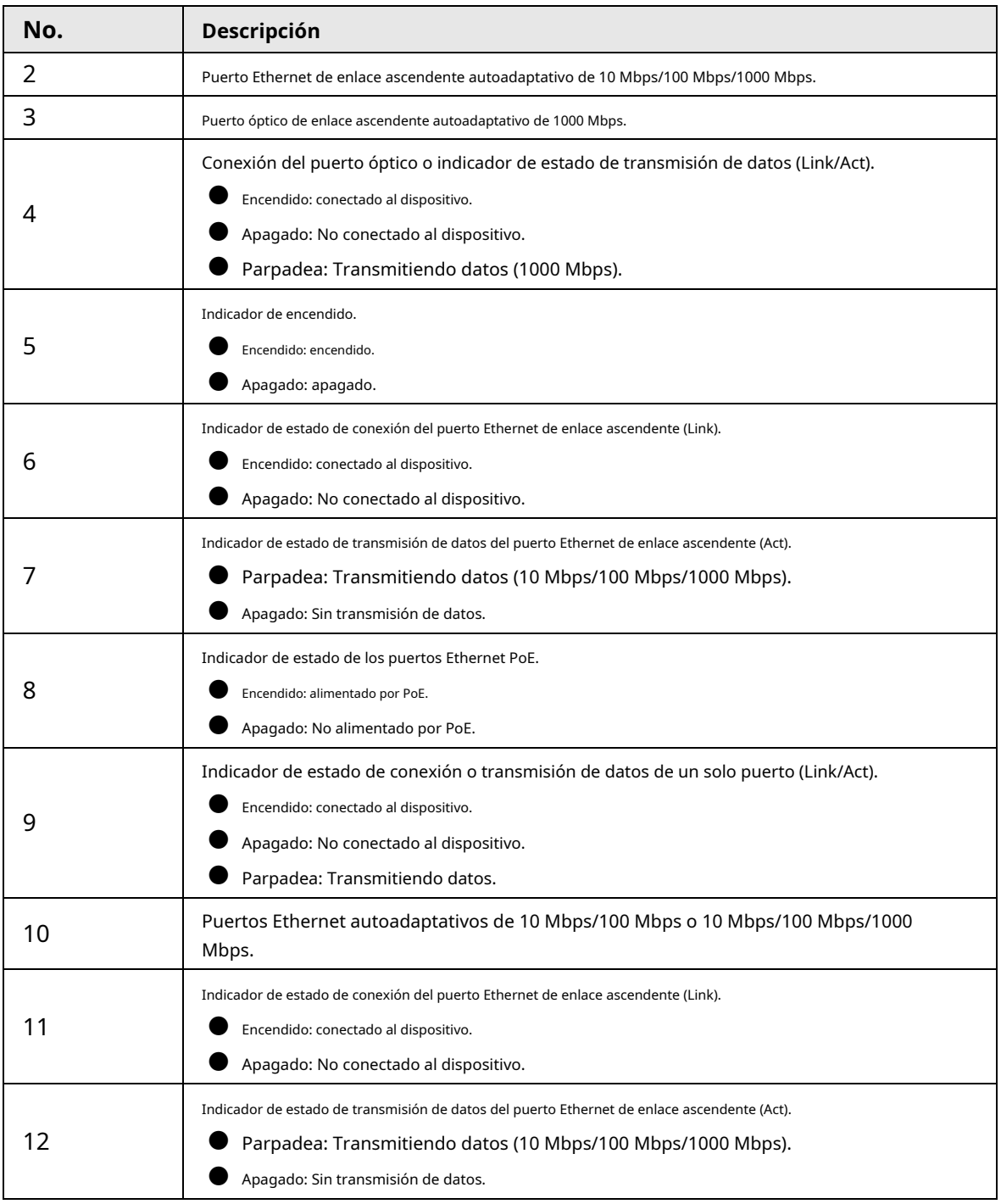

# <span id="page-8-0"></span>**2.2 Panel lateral**

Las siguientes figuras son sólo como referencia y pueden diferir del producto real.

Figura 2-3 Panel lateral (con PoE)

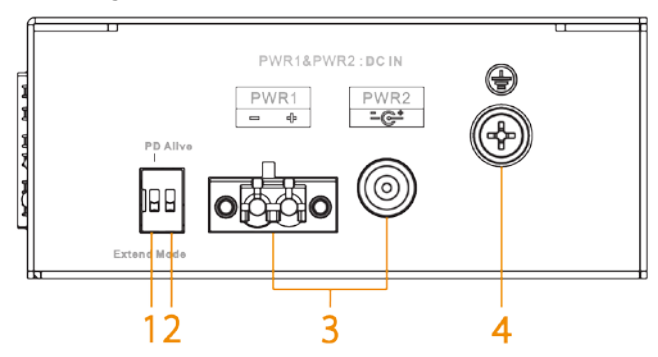

Tabla 2-2 Descripción del puerto (con PoE)

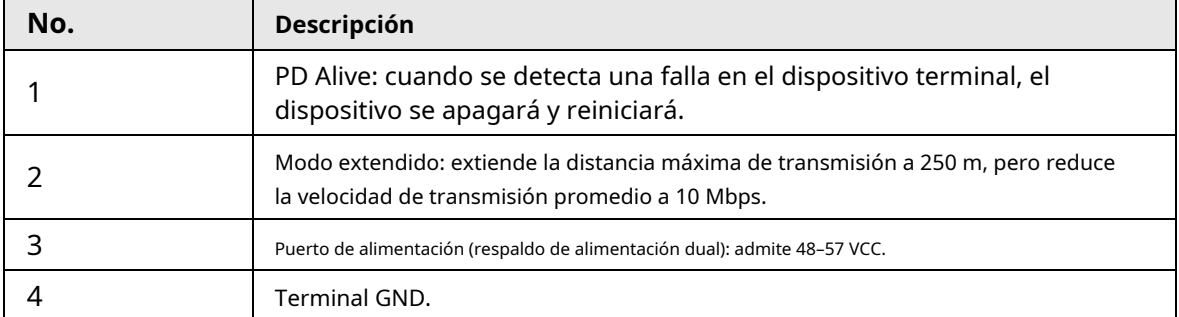

### Figura 2-4 Panel lateral (sin PoE)

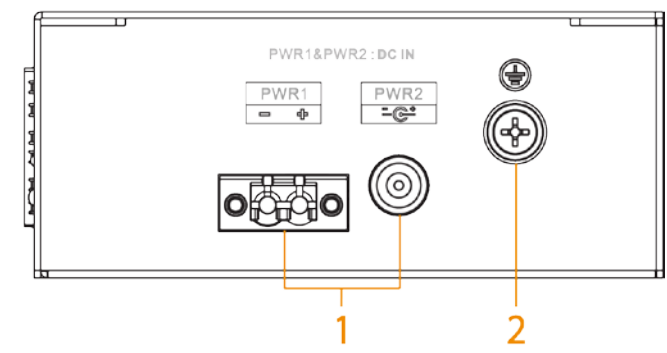

Tabla 2-3 Descripción del puerto (sin PoE)

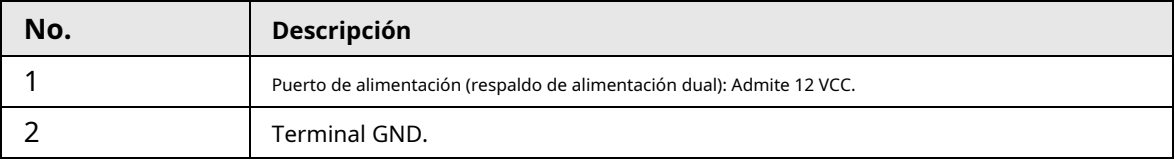

# **3 Instalación**

<span id="page-10-0"></span>El dispositivo admite montaje en carril DIN. Cuelgue el gancho del interruptor en el riel y presione el interruptor para que la hebilla se trabe en el riel.

## $\boxed{1}$

El ancho del carril guía soportado por el dispositivo es de 50 mm.

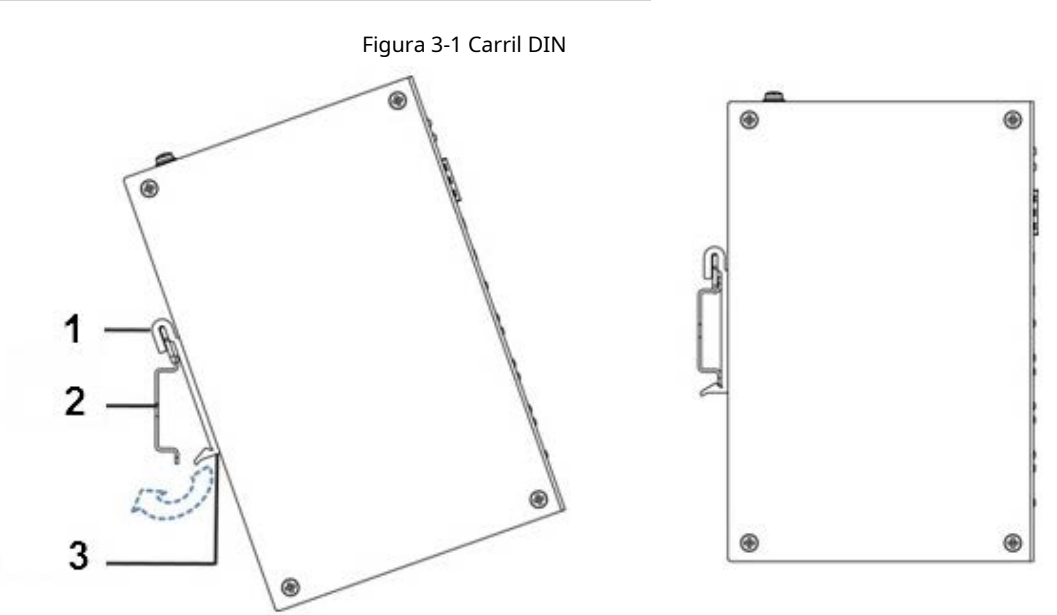

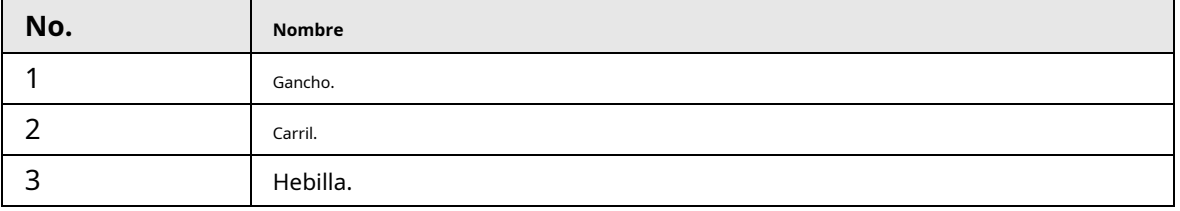

# **4 cableado**

# <span id="page-11-1"></span><span id="page-11-0"></span>**4.1 Conexión a tierra**

La conexión GND del dispositivo ayuda a garantizar la protección contra rayos y antiinterferencias del dispositivo. Debe conectar el cable GND antes de encender el dispositivo y apagar el dispositivo antes de desconectar el cable GND. Hay un tornillo GND en la placa de cubierta del dispositivo para el cable GND. Se llama recinto GND.

#### Figura 4-1 Puerto GND

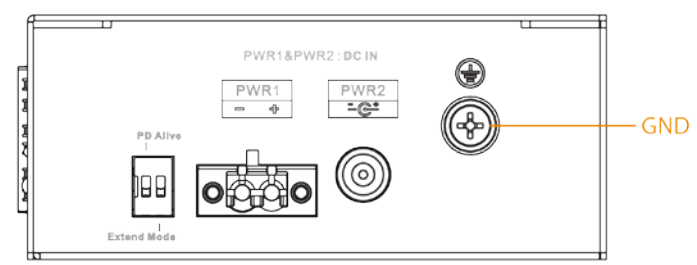

- Paso 1 Retire el tornillo GND del gabinete GND con un destornillador de estrella. Conecte
- Paso 2 un extremo del cable GND al terminal prensado en frío y fíjelo al gabinete GND con el tornillo GND.
- Paso 3 Conecte el otro extremo del cable GND a tierra.

 $\Box$ 

La sección del cable GND debe ser superior a 2,5 mm.2, y la resistencia GND debe ser inferior a 4 Ω.

### <span id="page-11-2"></span>**4.2 Conexión del cable de alimentación**

Los modelos con PoE admiten dos entradas de alimentación: PWR1 y PWR2. Puede seleccionar una fuente de alimentación de respaldo para garantizar que se proporcione energía continuamente, incluso si un canal de energía falla. Esto mejora enormemente la confiabilidad de las operaciones de la red. Los modelos sin PoE solo admiten fuentes de alimentación a través de adaptadores de corriente de 12 VCC.

### **WARNING**

Para evitar lesiones personales, no toque ningún cable, terminal o área expuesta del dispositivo que tenga niveles de voltaje peligrosos. No desmonte piezas ni enchufe conectores en el dispositivo durante el encendido. en.

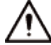

Antes de conectar la alimentación, asegúrese de que la fuente de alimentación se ajuste a la fuente de alimentación. requisitos en la etiqueta del dispositivo. De lo contrario, podría causar daños al dispositivo.

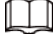

El área de sección del cable de alimentación debe ser superior a 0,75 mm.2(área de sección máxima 2,5 milímetros2); Se requiere que la resistencia a tierra sea inferior a 4 Ω.

#### Tabla 4-1 Descripción del terminal de alimentación

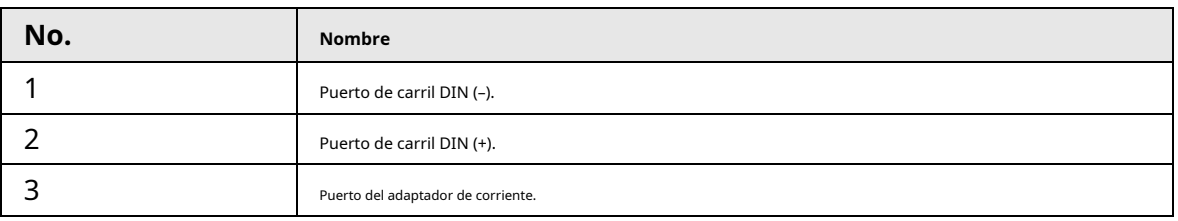

Paso 1 Conecte el dispositivo a tierra.

Paso 2 Retire el enchufe del terminal de alimentación del dispositivo.

Paso 3 Inserte un extremo del cable de alimentación en el enchufe del terminal de alimentación según los requisitos.

 $\Box$ 

El área de sección del cable de alimentación debe ser superior a 0,75 mm.2(máxima sección el área es de 2,5 mm2).

- Etapa 4 Inserte el enchufe que está conectado al cable de alimentación nuevamente en la toma del terminal de alimentación correspondiente del dispositivo.
- Conecte el otro extremo del cable de alimentación al sistema de alimentación externo correspondiente de acuerdo con los requisitos de alimentación marcados en el dispositivo y verifique el indicador de alimentación del dispositivo. Si el indicador está encendido, entonces la conexión de alimentación es correcta. Paso 5

## <span id="page-12-0"></span>**4.3 Conexión del puerto Ethernet SFP**

Recomendamos usar guantes antiestáticos antes de instalar el módulo SFP y usar una muñeca antiestática y confirmar que la muñeca antiestática esté firmemente unida a la superficie de los guantes.

- Paso 1 Levante la manija del módulo SFP verticalmente hacia arriba y fíjela al gancho superior. Sostenga el
- Paso 2

módulo SFP por ambos lados y empújelo suavemente dentro de la ranura SFP hasta que esté firmemente conectado a la ranura (notará que tanto la tira de resorte superior como la inferior del módulo SFP están firmemente sujetas a la ranura SFP).

# **WARNING**

El dispositivo utiliza láser para transmitir señales a través de cables de fibra óptica. El láser se ajusta a las Requisitos de los productos láser de nivel 1. Para evitar lesiones en los ojos, no mire a los 1000 Puerto óptico Base-X directamente cuando el dispositivo está encendido.

# ΛN

- Al instalar el módulo óptico SFP, no toque el dedo dorado del módulo óptico SFP. módulo.
- No retire el tapón antipolvo del módulo óptico SFP antes de conectar el conector óptico. puerto.
- No inserte directamente el módulo óptico SFP con la fibra óptica insertada en la ranura. Desenchufe la fibra óptica antes de instalarla.

Figura 4-2 Estructura del módulo SFP

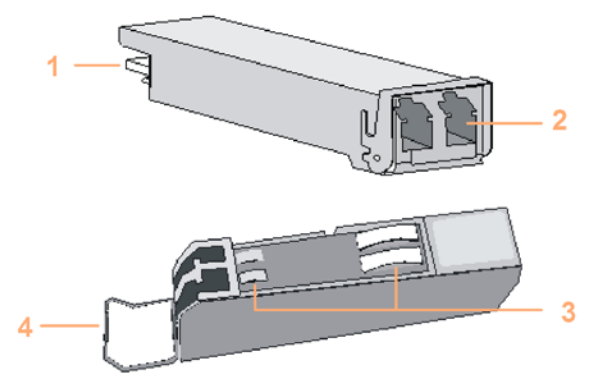

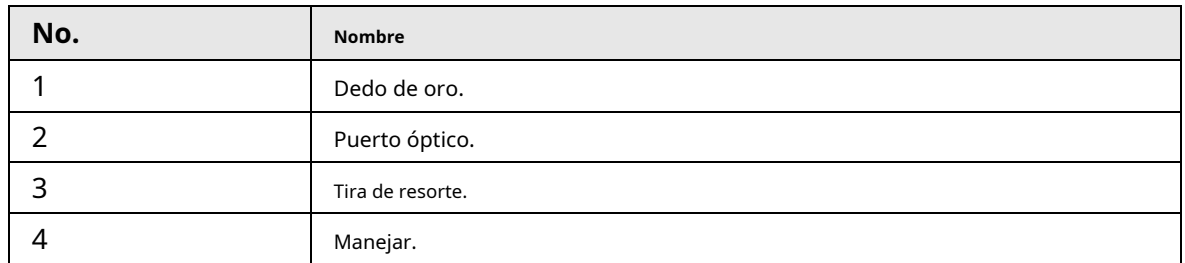

Figura 4-3 Instalación del módulo SFP

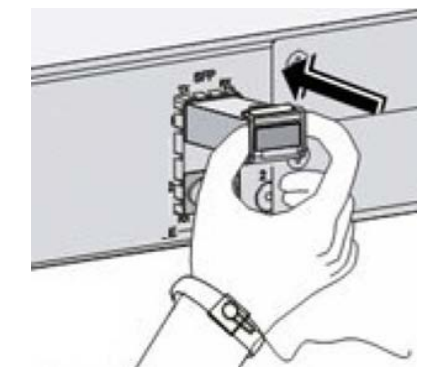

# <span id="page-13-0"></span>**4.4 Conexión del puerto Ethernet**

El puerto Ethernet es un puerto RJ-45 estándar. Con su función de autoadaptación, se puede configurar automáticamente en modo de operación full duplex/half-duplex. Admite el autorreconocimiento MDI/MDI-X del cable, por lo tanto, puede utilizar un cable cruzado o un cable directo para conectar el dispositivo terminal al dispositivo de red.

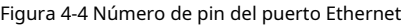

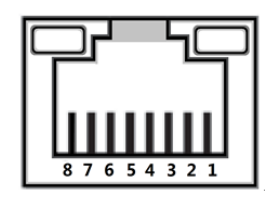

La conexión del cable del conector RJ-45 se ajusta al estándar 568B (1 naranja blanco, 2 naranja, 3 verde blanco, 4 azul, 5 azul blanco, 6 verde, 7 marrón blanco, 8 marrón) .

Figura 4-5 Conexión de cables

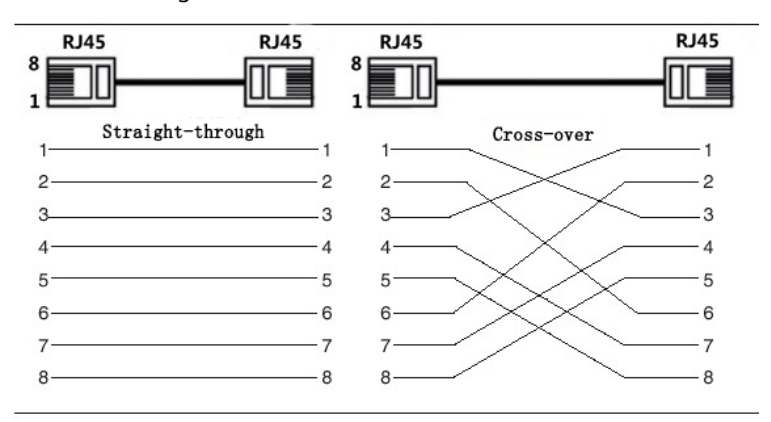

## <span id="page-14-0"></span>**4.5 Conexión del puerto Ethernet PoE**

Si el dispositivo terminal tiene un puerto Ethernet PoE, puede conectar directamente el puerto Ethernet PoE del dispositivo terminal al puerto Ethernet PoE del conmutador a través del cable de red para lograr una conexión de red y una fuente de alimentación sincronizadas. La distancia máxima entre el interruptor y el dispositivo terminal es de unos 100 m.

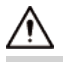

Al conectarse a un dispositivo que no sea PoE, el dispositivo debe usarse con una fuente de alimentación aislada.

# <span id="page-15-0"></span>**Apéndice 1 Recomendaciones de ciberseguridad**

La ciberseguridad es más que una simple palabra de moda: es algo que pertenece a todos los dispositivos conectados a Internet. La videovigilancia IP no es inmune a los riesgos cibernéticos, pero tomar medidas básicas para proteger y fortalecer las redes y los dispositivos conectados los hará menos susceptibles a los ataques. A continuación se presentan algunos consejos y recomendaciones sobre cómo crear un sistema de seguridad más seguro.

#### **Acciones obligatorias que se deben tomar para la seguridad básica de la red de dispositivos:**

#### **1. Utilice contraseñas seguras**

Consulte las siguientes sugerencias para establecer contraseñas:

- La longitud no debe ser inferior a 8 caracteres;
- Incluya al menos dos tipos de personajes; los tipos de caracteres incluyen letras mayúsculas y minúsculas, números y símbolos;
- $\bullet$  No contener el nombre de la cuenta o el nombre de la cuenta en orden inverso;
- No utilice caracteres continuos, como 123, abc, etc.;
- No utilice caracteres superpuestos, como 111, aaa, etc.;

#### **2. Actualice el firmware y el software cliente a tiempo**

- De acuerdo con el procedimiento estándar en la industria tecnológica, recomendamos mantener su dispositivo (como NVR, DVR, cámara IP, etc.) firmware actualizado para garantizar que el sistema esté equipado con los últimos parches y correcciones de seguridad. Cuando el dispositivo está conectado a la red pública, se recomienda habilitar la**verificación automática de actualizaciones**función para obtener información oportuna de las actualizaciones de firmware publicadas por el fabricante.
- Le sugerimos que descargue y utilice la última versión del software del cliente.

#### **Recomendaciones "es bueno tener" para mejorar la seguridad de la red de su dispositivo:**

#### **1. Protección física**

Le sugerimos que realice protección física al dispositivo, especialmente a los dispositivos de almacenamiento. Para Por ejemplo, coloque el dispositivo en una sala de computadoras y un gabinete especiales, e implemente permisos de control de acceso y administración de claves bien hechos para evitar que personal no autorizado lleve a cabo contactos físicos como daños en el hardware, conexión no autorizada de dispositivos extraíbles (como discos flash USB, puerto serie), etc.

#### **2. Cambie las contraseñas con regularidad**

Le sugerimos que cambie las contraseñas con regularidad para reducir el riesgo de que las adivinen o las descifren.

#### **3. Establecer y actualizar contraseñas Restablecer información oportuna**

El dispositivo admite la función de restablecimiento de contraseña. Por favor configure la información relacionada para la contraseña restablecer a tiempo, incluido el buzón del usuario final y las preguntas sobre protección de contraseña. Si la información cambia, modifíquela a tiempo. Al configurar preguntas de protección con contraseña, se sugiere no utilizar aquellas que puedan adivinarse fácilmente.

#### **4. Habilite el bloqueo de cuenta**

La función de bloqueo de cuenta está habilitada de forma predeterminada y le recomendamos que la mantenga activada.

Garantizar la seguridad de la cuenta. Si un atacante intenta iniciar sesión con la contraseña incorrecta varias veces, se bloquearán la cuenta correspondiente y la dirección IP de origen.

### **5. Cambie HTTP predeterminado y otros puertos de servicio**

Le sugerimos que cambie HTTP predeterminado y otros puertos de servicio a cualquier conjunto de números entre 1024~65535, lo que reduce el riesgo de que personas ajenas puedan adivinar qué puertos está utilizando.

#### **6. Habilite HTTPS**

Le sugerimos habilitar HTTPS, para que visite el servicio Web a través de una comunicación segura

canal.

### **7. Vinculación de direcciones MAC**

Le recomendamos vincular la dirección IP y MAC de la puerta de enlace al dispositivo, reduciendo así el riesgo de suplantación de ARP.

### **8. Asigne cuentas y privilegios de manera razonable**

De acuerdo con los requisitos comerciales y de administración, agregue usuarios de manera razonable y asigne un conjunto mínimo de permisos para ellos.

### **9. Deshabilite los servicios innecesarios y elija modos seguros**

Si no es necesario, se recomienda desactivar algunos servicios como SNMP, SMTP, UPnP, etc., para reducir riesgos.

Si es necesario, se recomienda encarecidamente que utilice modos seguros, incluidos, entre otros, los siguientes servicios:

- SNMP: elija SNMP v3 y configure contraseñas de cifrado y contraseñas de autenticación seguras.
- SMTP: elija TLS para acceder al servidor de buzones.
- FTP: elija SFTP y configure contraseñas seguras.
- Punto de acceso AP: elija el modo de cifrado WPA2-PSK y configure contraseñas seguras.

### **10. Transmisión cifrada de audio y vídeo**

Si el contenido de sus datos de audio y video es muy importante o confidencial, le recomendamos que Utilice la función de transmisión cifrada para reducir el riesgo de robo de datos de audio y vídeo durante la transmisión.

Recordatorio: la transmisión cifrada provocará cierta pérdida en la eficiencia de la transmisión.

### **11. Auditoría segura**

- Verifique a los usuarios en línea: le sugerimos que revise a los usuarios en línea con regularidad para ver si el dispositivo está iniciado sesión sin autorización.
- Verifique el registro del dispositivo: al ver los registros, puede conocer las direcciones IP que se utilizaron para iniciar sesión en sus dispositivos y sus operaciones clave.

### **12. Registro de red**

Debido a la capacidad de almacenamiento limitada del dispositivo, el registro almacenado es limitado. Si necesita guardar el log durante mucho tiempo, se recomienda habilitar la función de registro de red para garantizar que los registros críticos se sincronicen con el servidor de registro de red para su seguimiento.

### **13. Construya un entorno de red seguro**

Para garantizar mejor la seguridad del dispositivo y reducir los posibles riesgos cibernéticos, recomendamos:

- Deshabilite la función de asignación de puertos del enrutador para evitar el acceso directo a los dispositivos de la intranet desde la red externa.
- La red debe dividirse y aislarse según las necesidades reales de la red. Si no hay requisitos de comunicación entre dos subredes, se sugiere utilizar VLAN, red GAP y otras tecnologías para dividir la red, a fin de lograr el efecto de aislamiento de la red.
- Establezca el sistema de autenticación de acceso 802.1x para reducir el riesgo de acceso no autorizado a redes privadas.

Habilite la función de filtrado de direcciones IP/MAC para limitar el rango de hosts permitidos para acceder al dispositivo.